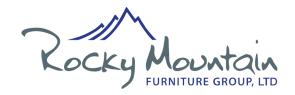

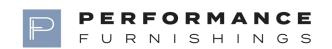

## **H064 Digital Handset Operate Instruction**

| Specification Version | Date of Change | Content of Change     |
|-----------------------|----------------|-----------------------|
| T01                   | 2018.07.20     | 1.Increase the        |
|                       |                | sensitivity level of  |
|                       |                | gyroscope             |
| T02                   | 2018.8.23      | 2.Add the function of |
|                       |                | position saved with   |
|                       |                | one - key move up and |
|                       |                | down switch           |

## → 、 Description of Handset Panel:

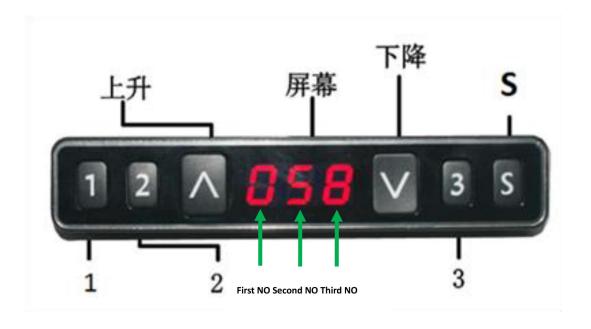

## 二、Description of Handset Operation

## **Description:**

#### 1.Initialization procedure

| Step | Operation                                                 | Motion                                                              |
|------|-----------------------------------------------------------|---------------------------------------------------------------------|
| 1    | Press and hold ∧&∨ simultaneously for more than 3 seconds | Legs begin to move down at half speed of normal operation           |
| 2    | Keep pressing ∧&∨                                         | Legs move down to the lowest position and rebound 2-5 mm, then stop |
| 3    | Release ∧&∨ together                                      | Initialization is completed                                         |

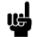

- 1. The initialization procedure must be completed before the first running after table is installed or parts replaced.
- 2.If the initialization process is interrupted, the system will stop running and will need to be reinitialized to operate again.

#### 2. Move up and down

| Step | Operation             | Motion         |
|------|-----------------------|----------------|
| 1    | Press and hold ∧      | Legs move up   |
| 2    | Release ∧             | Legs stop      |
| 3    | Press and hold $\vee$ | Legs move down |
| 4    | Release V             | Legs stop      |

#### 3.Set memory positions 1/2/3

| Step | Operation                                                              | Motion                                                    |
|------|------------------------------------------------------------------------|-----------------------------------------------------------|
| 1    | Press and hold ∧ or ∨, then release                                    | Run the legs to the position you want the table top to be |
| 2    | Click button S, then click<br>button 1, 2or 3 within<br>next 3 seconds | Position 1,2 or 3 is saved                                |

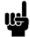

- 1. Memory location elimination after initialization;
- 2. Memory can be covered.

#### 4. Set memory positions 1/2/3

| Step | Operation                         | Motion                                          |
|------|-----------------------------------|-------------------------------------------------|
| 1    | Press and hold the button 1,2 or3 | Legs return to the corresponding position saved |

#### 5.Set memory positions 1/2/3 by one-key:

| Step | Operation                        | Motion                                          |
|------|----------------------------------|-------------------------------------------------|
| 1    | Quickly Click button 1 or 2 or 3 | Legs return to the corresponding position saved |
|      |                                  |                                                 |

#### 6. The function of position saved with one - key move up and down switch:

| Step | Operation                                                     | Motion                                                                                                    |
|------|---------------------------------------------------------------|----------------------------------------------------------------------------------------------------|
| 1    | Touch and hold button S more than 10 seconds                  | The captions flickered on the screen "———"                                                                   |
| 2    | Release button S,touch button 1 within 3 seconds              | The screen displays "H-0" or "H-1" subtitles, indicating that one-key move up and down function is off or on |
| 3    | Touch ∧ or ∨ to change the current function of turn on or off | "H-0" express function turn off; "H-1" express function turn on                                              |
| 4    | Touch and hold button S 2 seconds                             | One-key move up and down function is off or on finished                                                      |

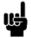

1.By default, one key move up and down function is off.

#### 7. Toggle the display unit format

| Step | Operation                                                                 | Motion                                                                |
|------|---------------------------------------------------------------------------|-----------------------------------------------------------------------|
| 1    | Press and hold button S,<br>then press and hold ∨,<br>for about 3 seconds | The height information will be changed between centimeters and inches |
| 2    | Release the buttons                                                       | completed                                                             |

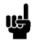

1. In inch format, the minimum height variation as the legs move up or down is 0.5inches, while in centimeter format is 1 centimeter.

#### 8. Verify the display switch data to table height

| Step | Operation                                                           | Motion                                                                                |
|------|---------------------------------------------------------------------|---------------------------------------------------------------------------------------|
| 1    | Set the table at any height, recommended at the bottom position     | Measure the table actual height and write down the number in inches or in centimeters |
| 2    | Press and hold button S, then press and hold ∧, for about 3 seconds | The first number starts flashing on the screen                                        |
| 3    | Release the buttons, then click ∧ or ∨ to change the first number   | The first number is being increased or decreased to the first number you measured     |
| 4    | Click button S                                                      | The second number starts flashing on the screen                                       |
| 5    | Click ∧or∨ to change the number                                     | The second number is being increased or decreased to the second number you measured   |
| 6    | Click button S                                                      | The third number starts flashing on the screen                                        |
| 7    | Click ∧or∨ to change the number                                     | The third number is being increased or decreased to the third number you measured     |
| 8    | Click button S                                                      | Completed                                                                             |

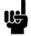

1.Check the switch display format in inches or in centimeters and toggle to the unit you like and match to the actual measurement. In inch format, the minimum adjustable height is 0.5inches, while in centimeter format is 1 centimeter.

#### 9.Top or bottom stroke limit:

#### 9.1Lock the top stroke limit

| Step | Operation                                                                 | Motion                                                                                                    |
|------|---------------------------------------------------------------------------|----------------------------------------------------------------------------------------------------|
| 1    | Press and hold ∧ or ∨, then release                                       | Run the legs to the position you want the table top to be                                                                       |
| 2    | Press and hold button S,<br>then press and hold 3, for<br>about 3 seconds | Letter "L" is indicated on the screen. That means the position is locked at the highest position that the table can be moved to |
| 3    | Release the buttons                                                       | Completed                                                                                                    |

- 1. Legs aren't able to run above the locked position
- 2. Memory position(s) are/is above the locked position will be lost even after the table is unlocked, you need to follow SET MEMORY POSITIONS again to reset these memory positions.
  - 3. Initialize switch will not unlock the top limit.

#### 9.2Lock the bottom stroke limit

| Step | Operation                                                                 | Motion                                                                                                    |
|------|---------------------------------------------------------------------------|----------------------------------------------------------------------------------------------------|
| 1    | Press and hold ∧ or ∨, then release                                       | Run the legs to the position you want the table top to be                                                                        |
| 2    | Press and hold button S,<br>then press and hold 1, for<br>about 3 seconds | Letter "_L_" is indicated on the screen. That means the position is locked at the lowest position that the table can be moved to |
| 3    | Release the buttons                                                       | Completed                                                                                                    |

- 1. Legs aren't able to run below the locked position
- 2. Memory position(s) are/is above the locked position will be lost even after the table is unlocked, you need to follow SET MEMORY POSITIONS again to reset these memory positions.
  - 3. Initialize switch will not unlock the bottom limit.

#### 10.Unlock the stroke

| Step | Operation | Motion |
|------|-----------|--------|
|      |           |        |

| 1 | Press and hold button S,                       | Letter "-C-" is indicated on the screen. That means the |
|---|------------------------------------------------|---------------------------------------------------------|
|   | then press and hold 2,<br>keep about 3 seconds | table's unlocked and can be moved in full range         |
| 2 | Release the buttons                            | Completed                                               |

#### 11.Error code

| Error<br>code | Error<br>reason                       | Decision criteria                                                                        | Troubleshooting solution                                                                                                    |
|---------------|---------------------------------------|------------------------------------------------------------------------------------------|----------------------------------------------------------------------------------------------------|
| E01           | Leg<br>malfunction                    | The leg is disconnected from the control box, displaying E01                             | <ul><li>1.legs loosed to the control box, check the cable connection, ensure the connection.</li><li>2.Inner parts of legs are broken, replace the legs</li></ul>                                         |
| E03           | Table top<br>overload                 | The tabletop load exceeds the control box's rated load and the screen displays E03       | 1.Too many loads on table top, remove the loads.                                                                                                    |
| E04           | Control box<br>malfunction            | Control box<br>malfunction,<br>displaying E04                                            | 1.Under extreme environment, operating will cause the control box malfunction, initial procedure needed 2.Discontinue the initialize process will cause the control box malfunction, reinitialize needed. |
| E05           | Button of switch stuck                | The handset lasted 30 seconds, and the key value was unchanged. The screen displayed E05 | 1.Button of switch stuck, check the status of the button, if stuck then toggle the button to restore.      2.Replace the switch                                                                           |
| E06           | Communica<br>tion<br>disconnecte<br>d | The handset has been unable to receive data for 5S, and the screen displays E06.         | 1.Disconnection between switch and control box, ensure the connection correctly     2.Check the control box works correctly                                                                               |

| E07                     | Lower setting of switch verifying height | The setting height of<br>the handset is lower,<br>the height value is<br>below 0, and the<br>screen displays E07 | 1.Switch setting height is low, the height value is below 0, needs to adjust the height, lift the table                                                                                                    |
|-------------------------|------------------------------------------|----------------------------------------------------------------------------------------------------|----------------------------------------------------------------------------------------------------|
| E08                     | Motor short<br>circuit                   | Motor cable<br>damaged, resulting<br>in short circuit, the<br>screen displays E08                                | <ol> <li>Check whether the motor cable is damaged, and replace the motor cable if necessary</li> <li>Power on again. If the fault does not disappear, check whether the motor is working properly</li> </ol> |
| E09                     | HALL error                               | HALL count error,<br>the screen displays<br>E09                                                                  | 1.Reinitialization can be used normally                                                                                                    |
| E10                     | Actuator<br>error                        | The actuator part of control box failure, the screen displays E10                                                | 1.Disconnect the power supply to cool the control box for 1 minute and then repower it. Replace the control box if the fault does not disappear                                                              |
| 1. The screen displays: |                                          |                                                                                                    |                                                                                                    |

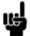

# E03

### 12. Adjust the anti-clamping sensitivity of the gyroscope

| Step | Operation                                                                 | Motion                                                                                                    |
|------|---------------------------------------------------------------------------|----------------------------------------------------------------------------------------------------|
| 1    | Press and hold S for more than 3 seconds                                  | On the screen, the captions flickered ""                                                                                                    |
| 2    | Release button S,and click<br>button 3 within 3 seconds                   | The screen displays the "G-N" subtitle, indicating the current level of sensitivity of the gyroscope (N means the number of levels).                                                                          |
| 3    | Click on ∧ or V to change<br>the current clamp force<br>sensitivity level | Increases or decreases the sensitivity level of clamping force displayed on the screen. There are five levels of sensitivity: "G-0", "G-1", "G-2", "G-3" and "G-4". Level 4 indicates the highest sensitivity |
| 4    | Touch and hold button S 2 seconds                                         | Completed                                                                                                    |